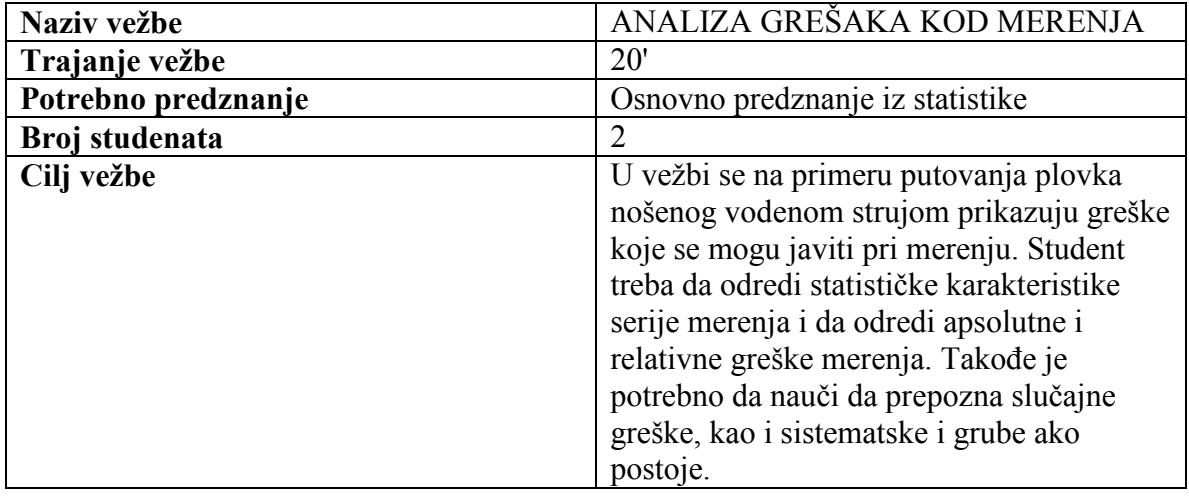

# VEŽBA 1.3

## TEORIJSKE OSNOVE

Greške u merenjima su neizbežne. Pažljivo izvođenje merenja i upotreba preciznih i dobro kalibrisanih mernih instrumenata smanjuje grešku ali ona i dalje postoji. Stoga se merna veličina uvek mora zapisivati sa veličinom neodređenosti koju sadrži:

$$
\varphi=\overline{\varphi}\;\pm\delta\varphi
$$

gde je  $\varphi$  merena veličina,  $\overline{\varphi}$  najverovatnija procena merene veličine (obično srednja vrednosti) i  $\delta\varphi$  neodređenost merne veličine. Merna veličina se dakle opisuje kao neodređena u vidu intervala sa najverovanijom procenom koja je u sredini intervala:

$$
\overline{\varphi} = \frac{1}{N} \sum_{i=1}^N \varphi_i
$$

gde je *N* broj merenja, a  $\varphi$  pojedinačna merenja u seriji. Neodređenost merne veličine se može izraziti preko veličine standardne greške srednje vrednosti koja zavisi disperzije merne veličine (na primer standardne devijacije  $\sigma_{\rho}$ ) i broja merenja *N* :

$$
\delta \varphi = \frac{\sigma_{\varphi}}{\sqrt{N}}
$$

Greške koje se javljaju u procesu merenja se mogu svrstati u tri kategorije:

- 1. grube greške
- 2. sistematske greške
- 3. slučajne greške

Grube greške nastaju usled nepažljivog merenja korišćenjem neadekvatne opreme ili iz nekg trećeg razloga. Obično, kada se konstatuje gruba greška merenje mora da se ponovi. Sistematske greške su greške koje su istog intenziteta i istog znaka kod ponavljanja postupka merenja. Osnovna karakteristika ove vrste grešaka je da se rezultati merenja mogu popraviti i preračunati ukoliko se sistematska greška prepozna. Slučajne greške su neizbežan pratilac svakog merenja i njihov uzrok je između ostalog varijabilnost prirode, karakteristike mernog instrumenta koji se koristi, itd. Slučajne greške se obično identifikuju kao šum merenja koji se smanjuje ponavljanjem mernog postupka više puta.

## POSTUPAK IZRADE VEŽBE

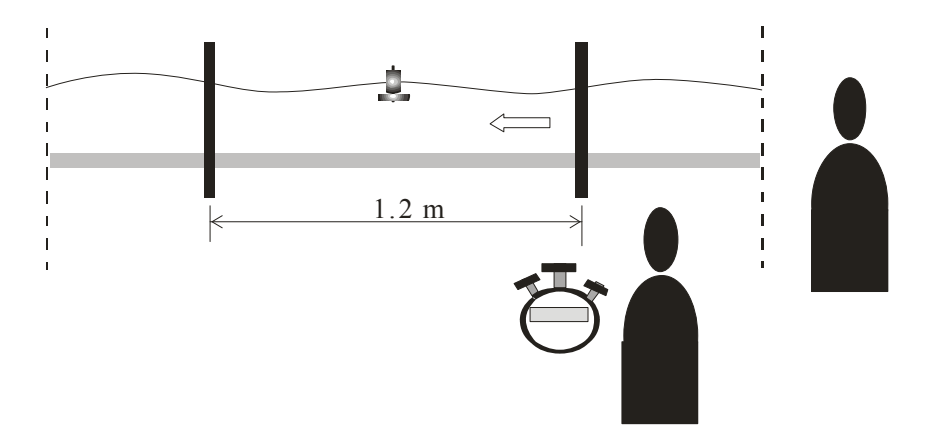

**Merenje vremena plutanja plovka u uniformnoj vodenoj struji** 

Vežba se radi u kanalu sa podešenim uniformnom vodenom strujom. Na zidu kanala su nacrtane dve linije na razmaku od 1.2 metra. Prvi student stoji iza kanala i pušta plovak 30-ak santimetara ispred uzvodne crte i o tome obaveštava drugog studenta. Drugi student meri vreme prolaska plovka imeđu linija na zidu kanala digitalnom štopericom i rezultat ga upisuje u za to predviđenu tabelu. Nakon što je plovak prešao predviđeni put i drugi student izmerio odgovarajuće vreme prvi student hvata plovak pre nego što on upadne u nizvodni rezervoar.

Potrebno je obaviti po 50 merenja za dva slučaja:

- 1. kad drugi student (onaj koji meri vreme) stoji na udaljenosti od 30 cm ispred kanala i pokušava da proceni kada plovak prolazi iza linija (vidi sliku A) i
- 2. kada prati kretanje plovka i trudi se da stoji paralelno sa plovkom kad ova prolazi iza obeleženih linija (vidi sliku B) .

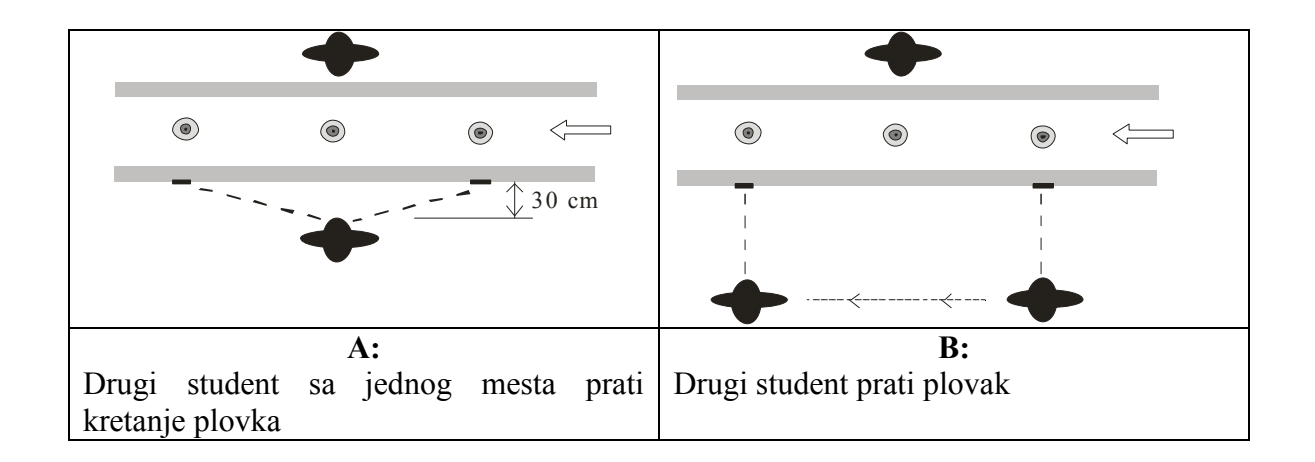

#### **Koraci u postupku merenja**

- 1. Prvi student pušta plovak niz vodenu struju i čeka ga nizvodno od nizvodne granične linije,
- 2. U prvoj seriji merenja drugi student sa jednog mestameri vreme prolaska plovka između dve granične linije i izmerenu vrednost zapisuje. U drugoj seriji merenja prati plovak na njegovom putu između graničnih linija.
- 3. U drugoj seriji merenja studenti treba da zamene uloge.

### OBRADA REULTATA MERENJA

Rezultate merenja je potrebno obraditi u Excel programskom paketu i izračunati sledeće karakteristike niza rezultata:

- 1. Statističke parametre: srednju vrednost, standardnu devijaciju, maksimalnu i minimalnu vrednost, standardno odstupanje srednje vrednosti
- 2. Apsolutnu grešku merenja u odnosu na stvarnu merenu vrednost prema formuli:

$$
\delta\varphi_{\rm{aps}}=|\varphi_i-\overline{\varphi}|
$$

3. Relativnu grešku merenja u odnosu na srednju vrednost merenja, maksimalnu vrednost i minimalnu vrednost prema formulama:

$$
\delta \varphi_{rel1} = \frac{|\varphi_i - \overline{\varphi}|}{\overline{\varphi}} \times 100 \ , \ \delta \varphi_{rel2} = \frac{|\varphi_i - \varphi_{\text{max}}|}{\varphi_{\text{max}}} \times 100 \ \text{ i } \ \delta \varphi_{rel3} = \frac{|\varphi_i - \varphi_{\text{min}}|}{\varphi_{\text{min}}} \times 100
$$

Potrebno je nacrtati sledeće dijagrame:

- 1. Histogram merenih vrednosti
- 2. Dijagrame apsolutnih i relativnih grešaka
- 3. Error-bar dijagram za svako merenje gde je veličina greške određena relativnom greškom u odnosu na srednju vrednost (duplim klikom na nacrtani dijagram i biranjem **Y Error Bars** kartice)
- 4. Uz pretpostavku da se dobijene vrednosti uklapaju u normalnu raspodelu nacrtati histogram merenih vrednosti i odgovarajuću funkciju gustine raspodele

*Napomena:* Imena excel fajlova formirati na sledeći način – *v13xxx-xx\_yyy-yy.xls*, gde su *xxx-xx* i *yyy-yy* brojevi indeksa studenata koji rade vežbu

## **Prilozi:**

- 1. Radne tabele za upisivanje rezultata merenja
- 2. Excel file za obradu rezultata
- 3. Uputstvo za obradu rezultata

Vežba 1.3

Ime i prezime

br indeksa

#### REZULTATI MERENJA

Serija 1

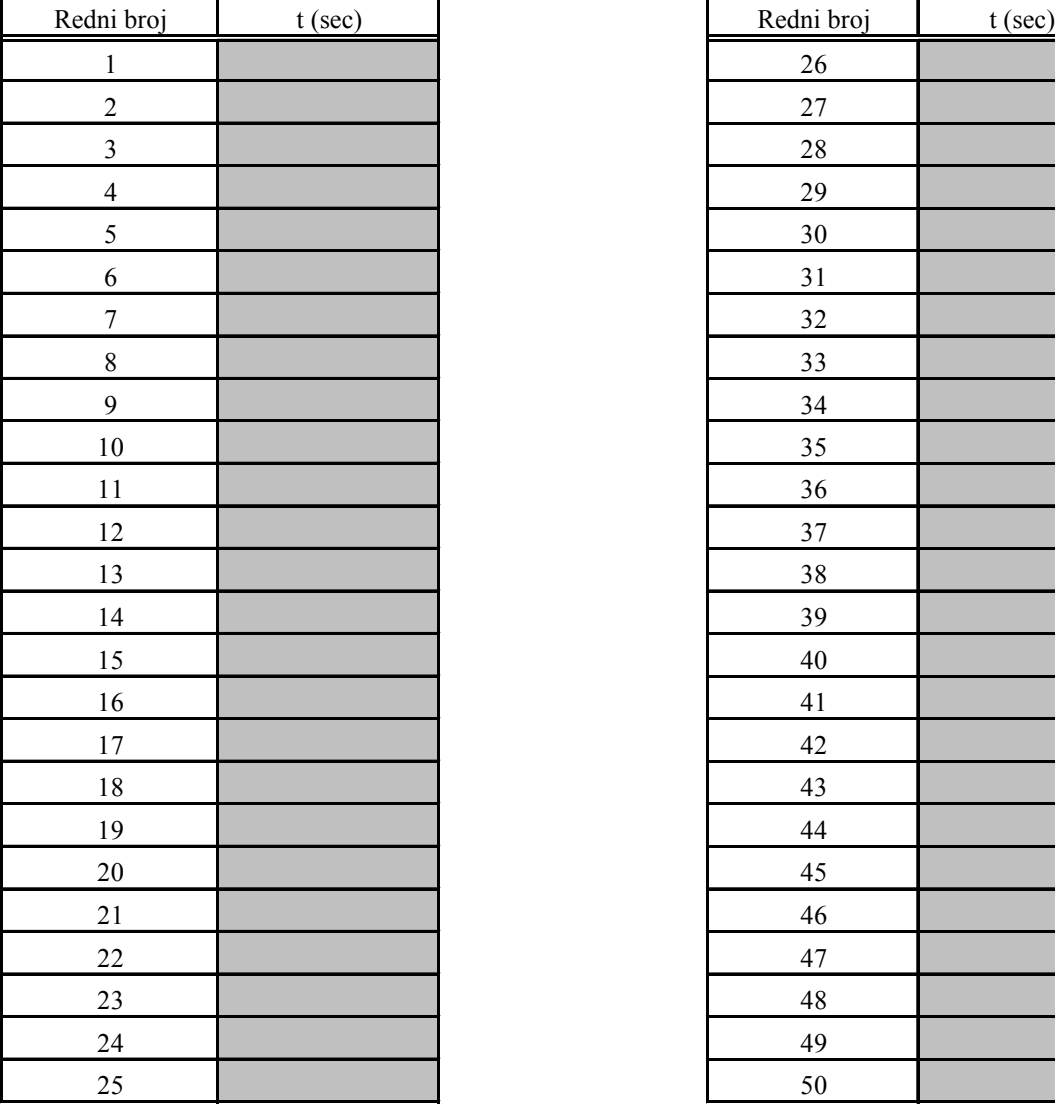

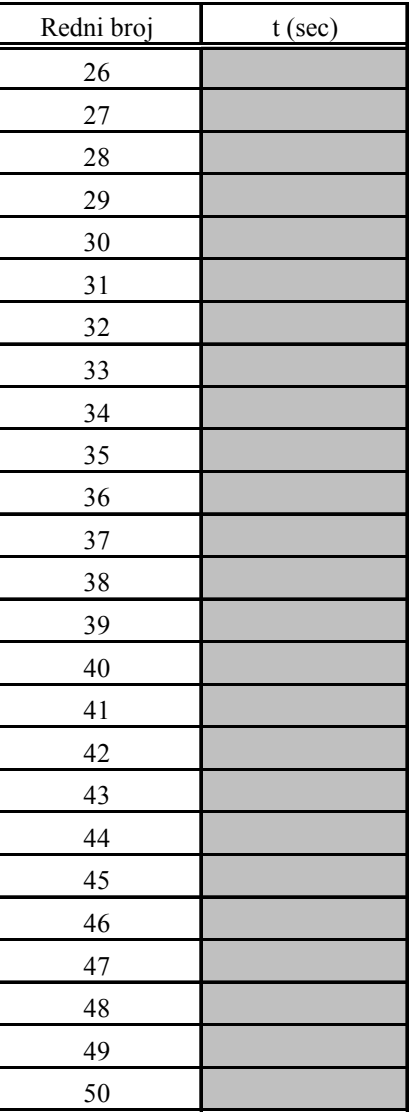

Vežba 1.3

Ime i prezime

br indeksa

#### REZULTATI MERENJA

Serija 2

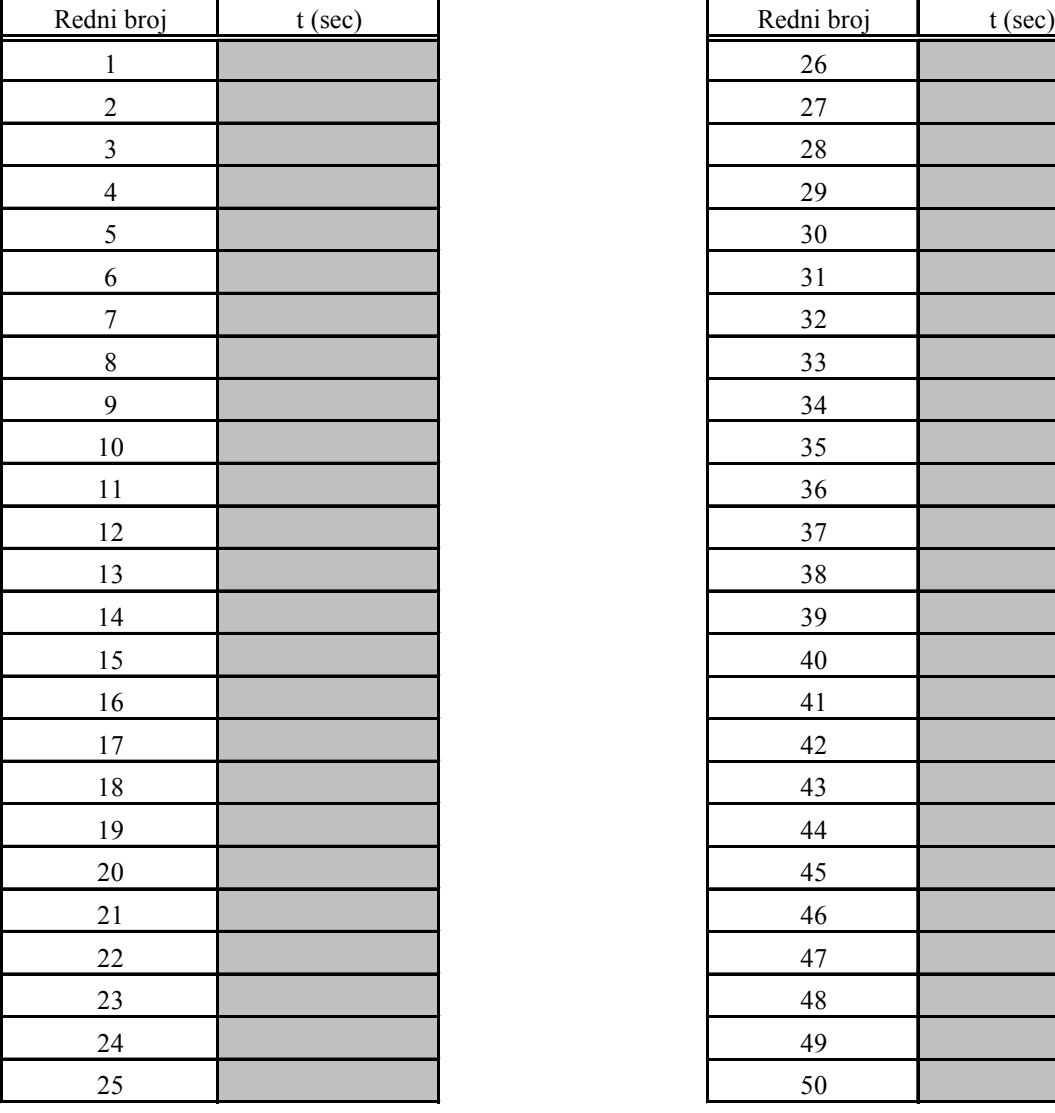

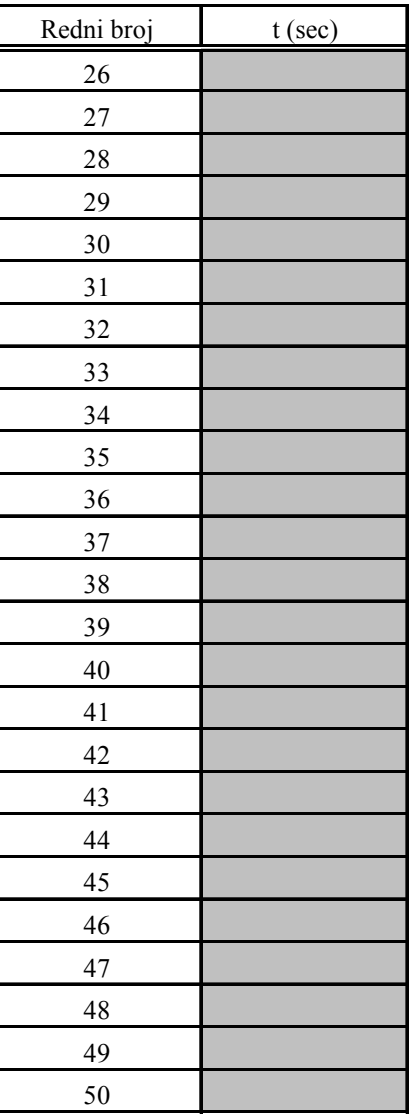